# **FREQUENTLY ASKED QUESTIONS ON PAYMENT, ACCOUNTING & RECONCILIATION ON PFMS PLATFORM**

**...........**

(Users are welcome to send more questions as well as answers to add up to this FAQs over email to [sys@nic.in.](mailto:sys@nic.in) Please give "FAQ" as subject while sending mails in this regard)

# **PROGRAM DIVISION USER (PD)**

1. **Question:** No data available in PAO code and DDO Code in the form Sanctions – Create New.

**Answer**: PAO and DDO code is required to be mapped through the form Map Users – Users Mapping – PAO/DDO Detail available at PD level. Mapping is required only once.

2. **Question:** Functional heads not available for creation of Sanction to PD

**Answer:** Budget for such heads must be entered at DH level in PAO and also approved by PAO in the same PAO

3. **Question:** How the Authorization of Fund to other ministry will be handled in PFMS / Compact, detail procedure is required for finalization of the same.

**Answer:** At present at the time of creating sanction, the type of expenditure option "Inter Governmental Advice" has to be opted& the controller code of agent ministry has to be selected. After approval of the sanction by the PD it will be available to Pr.A.O. of the functional ministry for further processing. The Pr.A.O. will insert the authorisation no etc. Thereafter the said authorisation is available to all PDs of agent ministry for creating "Sanction against the LOA" option under sanction module. The LOA functional head is also available under the transfer entry form.

4. **Question:** Unable to select Sanction Type 'Expenditure' for Object Heads 31,33,35,36,54,55 under non-plan expenditure.

**Answer:** Select Expenditure Type as 'Transfer' for expenditure under Object Heads 31,33,35,36,54,55 whether Plan or Non-Plan. Scheme is required to be opened for Non-Plan expenditure also from the concerned person who is dealing with creation of schemes for Plan expenditure.

5. **Question:** IFSC code of a vendor available in PFMS portal does not tally with the mandate form filled by that vendor

**Answer:** In PFMS portal, there is no option to fill IFSC code. User has to select bank and enter Bank Account number of the vendor. IFSC code is updated by the system itself once the Bank Account Number is validated by the respective bank.

### **DDO USER**

6. **Question:** Any credit head not available for selection in Deduction columns while generating bills at DDO level?

**Answer:** Credit heads under Grant No 900 can be go mapped through the option –Budget –Function Head Mapping available at any of the user in PAO

7. **Question:** Challan entry by DDO

**Answer:** DDO has to enter the details through the form Sanction – Challan Entry before depositing it into the Bank.

8. **Question:** Whether CDDOs can enter LoPs.

**Answer**: Yes

### **PAO USER**

9. **Question**: A failed payment was reissued and transaction id also got generated. But the same payment has not yet been credited into beneficiary's account.

**Answer: Check the status of the transaction of 'track PFMS transaction id' link being provided under sanction module or a**scertain the delay from the Bank (e-FPB) as delay may be on the part of Bank. If still issue is not resolved then contact the helpdesk with the "transaction id".

10.**Question:** For bills passed in Compact what is the payment Gate-way.

**Answer:** After migration from Compact to PFMS all payments has to be processed through PFMS only.

11.**Question:** Facility for clubbing of cheques has not been provided in PFMS.

**Answer**: Facility not provided to discourage cheque payment.

12.**Question:** The PAO is still facing problems in cheque printing though this issue has been resolved by NIC.

**Answer**: Draft mode on Laser Printer should be used while printing cheques. Cheque stationery issued by ISP Nasik be used (CTS compliant).

13.**Question:** The provision of Demand draft in PFMS portal is not available presently. It may be confirmed that how this type of matter submitted by DDO may be sorted out.

**Answer:** In place of Demand Draft a Cheque in favour of SBI may be issued. For this purpose a vendor (Departmental officer) may be prepared in the name of 'SBI'.

14.**Question:** The user manual page 58 shows that the DH may return bill to DDO but presently this option is not available at DH level.

**Answer:** Bill cannot be returned by DH without the PAO taking action on it. The bill has to be processed up to the level of PAO for returning too. User Manual is accordingly being updated.

15.**Question:** What action has to be taken for the NIL amount bill, i.e. the adjustment bill. Will it be dealt with COMPACT only.

**Answer:** The NIL bill will be processed in COMPACT and a Transfer Entry giving effect to the transaction has to be proposed on PFMS otherwise its accounting won't get incorporated in the monthly account. The NPS Nil bill in this regard may also be referred to.

16.**Question:** User is not able to enter payment scrolls in PFMS in respect of failed electronic transactions.

**Answer**: No action is to be taken on scrolls received (even if received physically) in respect of electronic payments as these are automatically incorporated on PFMS. In PFMS only the Payment scrolls in respect of cheque payments, and also the Receipts Scrolls are to be entered manually.

17.**Question:** Challan entry is available at DH level only. Once a Challan has been saved, DH is not able to carry out any corrections in it.

**Answer:** Form for "Unreconciled Challan" is available at AAO level for editing amount in case of variance. Facility to change even classification by AAO is under development and will be provided shortly.

18.**Question:** In case of PAO Suspense, list of only AGs are available for selection. In case of Payment is to be made to NDMC, how it will be done?

**Answer**: NDMC will have to be first registered or mapped as a vendor, thereafter user will be able to proceed further.

19.**Question:** An electronic payment was issued in the month of Sept. 2015 through COMPACT/GePG This transaction failed and intimation thereof was received on 02.10 (after implementation of PFMS in October, 2015). Same payment was again made on PFMS by generating fresh sanction.

**Answer**: In such case, that the first transaction (of GePG) may be cancelled permanently in COMPACT (Download Hash 14 upgrade) and make a TE in PFMS for incorporating the accounting of permanent cancellation done in COMPACT for that transaction.

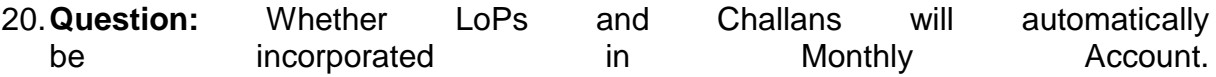

**Answer:** Yes. However challans will be incorporated in monthly account only after their realisation i.e. after entering their respective receipt scrolls in PFMS. 21.**Question:** One authorization 'X' dated dd-mm-yyyy failed after success 'status' RTGS failure ( A/C Closed) on 01/10/2015.. Now this authorization has to be issued, but we are unable to do it in Compact as well as in PFMS.

**Answer:** Cancel the authorisation in compact permanently and then process the same in PFMS as afresh case.

22.**Question:** What provision is available for Adjustment of Foreign LC in PFMS?

**Answer**: The module is under development till then the FLC/SLC amount may be incorporated in the PFMS in the form of transfer entry.

23.**Question:** How the Authorization of Fund to other ministry will be handled in PFMS / Compact, detail procedure is required for finalization of the same.

**Answer:** At present at the time of creating sanction, the type of expenditure option "Inter Governmental Advice" has to be opted& the controller code of agent ministry has to be selected. After approval of the sanction by the PD it will be available to Pr.A.O. of the functional ministry for further processing. The Pr.A.O. will insert the authorisation no etc. Thereafter the said authorisation is available to all PDs of agent ministry for creating "Sanction against the LOA" option under sanction module. The LOA functional head is also available under the transfer entry form.

24.**Question:** Whether TE for transactions made in Compact can be made in PFMS.

**Answer:** Yes

25.**Question:** After consolidation of account whether uploading in e-lekha has to be done or not?

**Answer:** No. The daily data as well as monthly account data will be automatically made available to e-lekha on regular basis.

26.**Question:** Can DMS and Scroll once approved by AAO be reverted back to DH for correction?

#### **Answer:** No

27.**Question:** In case of Challan (on account of Transfer of GPF Balance) entered on PFMS, file downloaded from PFMS does not contain challan details. Therefore, Challan cannot be incorporated in COMPACT and hence Transfer in Advice details cannot be captured in COMPACT against that particular challan.

**Answer:** The text file downloaded from PFMS and thereafter to be incorporated in COMPACT, contains only Vouchers and not the Challans. To resolve this issue, A TE can be prepared in COMPACT and Transfer in Advice details can be captured in COMPACT against this TE. 28.**Question:** What are the steps to be followed for the bills passed in compact and exporting the data to PFMS portal for payment?

### **Answer:**

Steps to be followed by PAOs migrated to PFMS for processing Bills of Salary/GPF/Pension:

1. Pass Bills at all three levels in COMPACT

2. Generate PFMS Bill ..........txt (a text file) through form "PFMS Data text file Generation" available in Utility Module.

3. Login in PFMS Portal.

4. Click sub-Menu option "COMPACT FILE UPLOAD" in Sanction Module. Select the file through the Browse option and upload the file.

5. On successful upload a message like "File validated and ready for digital sign or cheque payment" will be populated by the system. In case of digital sign, it will be available at PAO level for creation of Batch file, and for cheque at DH level in PFMS.

6. After voucher has been created, download the voucher information from PFMS=>Sanction =>Voucher information download.

7. Incorporate the file generated at step 6 in COMPACT through form available in Module Utility=>PFMS Data text file incorporation. After successful incorporation, check:

- a. If the relevant reports like Ledger Card of the subscriber has been updated rightly with the debits withdrawn.
- b. If Credits are available for Schedule Entry or not.
- 8. Before incorporation, pl check the latest version of COMPACT must at least be of Rel date 20150930 #14 on primary server and all clients.
- 29.**Question:** What is the procedure for processing Transfer out of GPF for the PAOs migrated to PFMS Portal?

#### **Answer:**

1 Pass Transfer out Bill at all three levels in COMPACT

- 2 Follow the steps explained above.
- 30.**Question:** How to process schedule entry/transfer-in/ for challans posted at PFMS and debit entries entered by CDDOs through LOPs?

**Answer:** For Challans (on receipt of Receipt Scroll) and CDDO"s LOPs posted through PFMS, **Individual TE's** (Salary bill wise in case of credit and sanctionwise in case of debit) are to be prepared in COMPACT through Transfer Entry (by crediting/debiting and minus crediting/debiting the same GPF head) form available in Compilation Module. Transfer entries should be passed at both levels viz. DH and AAO. After that these Transfer entries will be available in GPF

Module for Schedule entry, Debit Detail Entry, Transfer–in Advice details capturing as the case may be.

31.**Question:** What frequency should be adopted for Voucher Download Information?

**Answer:** Should be downloaded daily and also to be incorporated in COMPACT.

32.**Question**: Why the DDO Codes PAOs using in COMPACT are not available in PFMS?

**Answer**: Please check the availability of these DDO Codes in the Report "DDO Master Listing" under "Controller Data Processing" module of eLekha. If Codes exist there, please contact IT Division for getting the issue resolved in PFMS. Else PAOs need to take up the issue through their Principal Accounts Office with 1) Codes Section of O/o CGA for delegation of CDDO power and subsequent allotment of new CDDO Codes by IT Division and 2) with IT Division of O/o CGA for allotment of new NCDDO Codes as per the requirement.

# **REPORTS**

33.**Question:** Report is required to be made available at DDO level showing the details of Vouchers and Challans to facilitate expenditure and receipts reconciliation with PAO.

**Answer:** OT-33 Reports (Classified Abstract) shows the data when date range is selected. REG-01 – Compilation sheet can also be referred to for this purpose.

34.**Question:** Report (OT33 –Classified Abstract) was showing fluctuation in figure of Suspense Accounts when viewed at two different times. For consolidated month of "October", fluctuation was noticed in the data when the same report for same month (or period) was again viewed after an interval of 10-15 days.

**Answer:** The difference may be due to delayed receipt of e-scrolls, which participated in the same month for which the account has already been consolidated.

35.**Question:** Please see the enclosed OT26 E-payment Authorization Status & Issue Register Report, where in column UTR No. is blank.

**Answer:** Authorization No. is updated on the basis of scroll. After receiving the scroll the same will be updated accordingly

\*\*\*\*\*\*\*\*\*\*\*\*\*\*\*